## **Dension – Audiotechnik Dietz rev 1.0**

### **Einbauanleitung für GW500 in BMW-Fahrzeuge**

### **Modelle: GW51MO2**

### **Produktübersicht:**

**Gateway 500:** GW51MO2

Mögliche Funktionen: iPod, USB, AUX (Cinch)

### **1. Einführung**

Mit dem Dension Gateway 500 können sie ihren iPod oder USB Speicher (Stick, Festplatte, Massenspeicher mit fähigem MP3-Player) mit ihrem original Radio verbinden. Dies ermöglicht die Musikwiedergabe, menübasierte Steuerung. (Aufladen und Musikabspielen eines iPhone 5, 6 oder 6 Plus mit dem optionalen D\_LIA1GW0)

Die Steuerung erfolgt über die originalen Lenkradfernbedienungstasten oder idrive oder Radiotasten ihres Autos.

### **Lieferumfang**

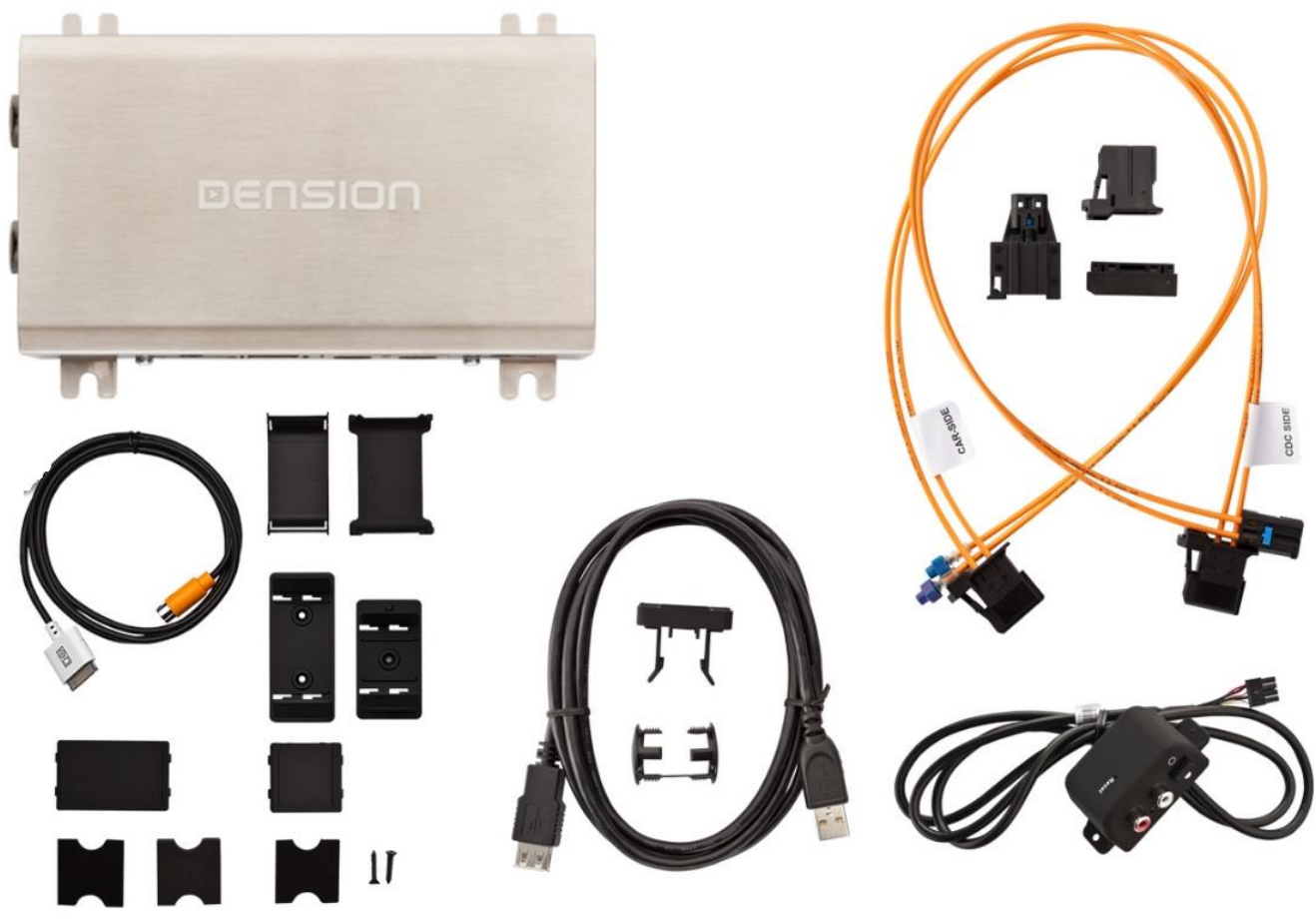

Gateway Interface, Lichtleiterkabelsatz, 30-Pin Kabel, USB Kabel, Clips, Extensionport Anschluss-Powerkabel, Bedienungsanleitung

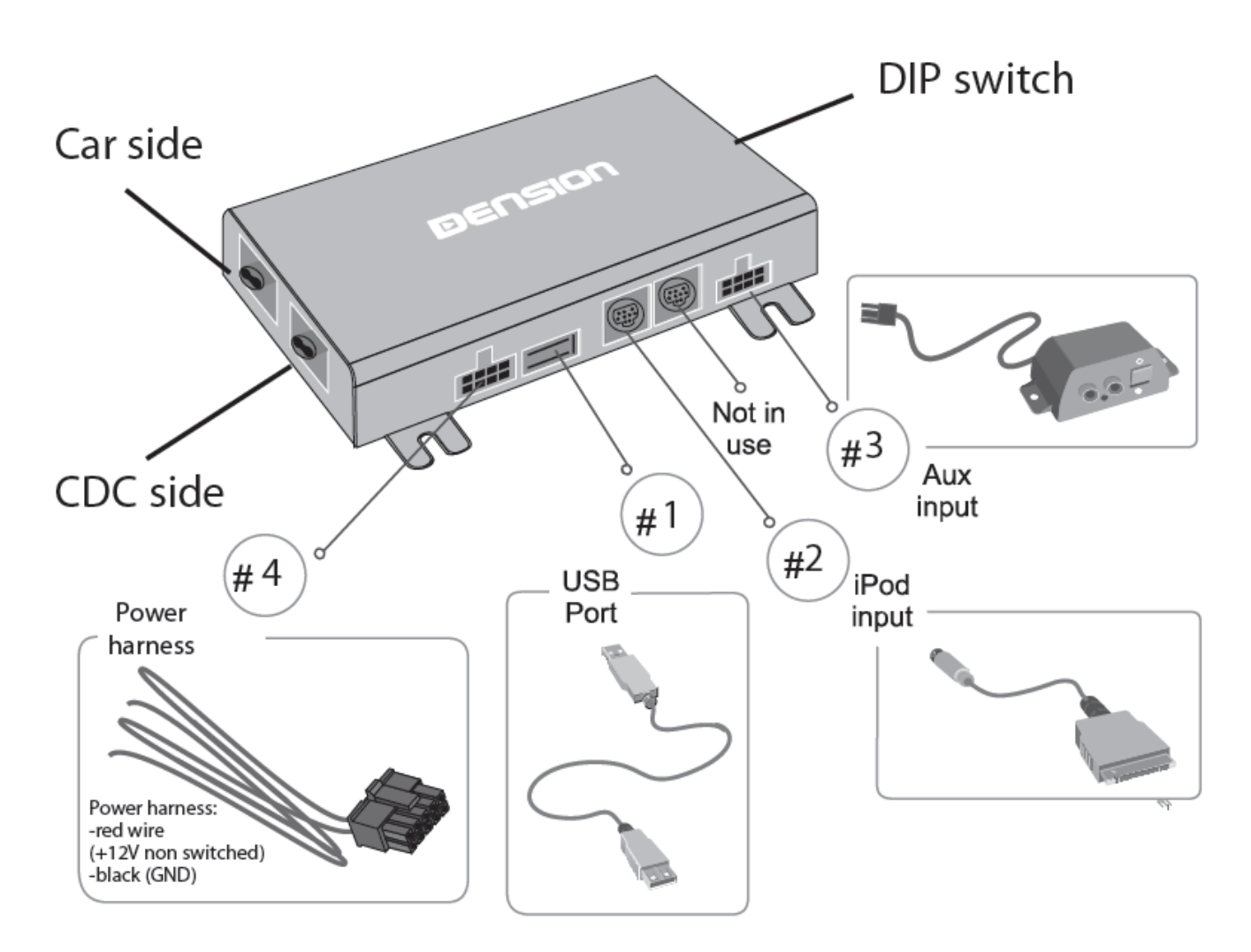

### **Optionales Zubehör:**

iPhone 5,6, 6 Plus Halterung (IP6LCRP) iPhone Lightning USB Kabel (IPLC1GW) DAB+U Nachrüstung (DBU2GEN) Freischaltdongel (GEN2BME)

### **2. Programmierung bei BMW Fahrzeugen:**

Das Gateway 500 simuliert einen CD-Wechsler und benutzt die CD-Wechsler Steuerung, um Zugriff auf Zusatzgeräte zu ermöglichen.

### a) **CD-Wechsler Einprogrammierung**:

- Wenn ein textfähiger-Wechsler vorhanden ist, dann ist keine Programmierung notwendig. (Textfähig heißt: Wenn der eingebaute CD-Slot MP3-Files lesen und deren Titel anzeigen kann)
- Wenn ein CD-Wechsler vorhanden ist, der nicht textfähig ist, dann muss die "KMP3-Funktion" programmiert werden. Hier unbedingt vorher den Schalter am Extensionport auf "Bypass/Service" stellen.
- Wenn kein CD-Wechsler vorhanden ist, dann muss die "IPOD/CDC"-Funktion" programmiert werden. Hier unbedingt vorher den Schalter am Extensionport auf "GW-Mode" stellen.
- Sonderfall:Beim BMW 5-er und 6-er. E6x mit kleiner 6,5" Navigation (M-ASK) muss die CD-Wechserfunktion "IPOD" programmiert werden. Hier unbedingt vorher den Schalter am Extensionport auf "GW-Mode" stellen.

Hierzu gibt es folgende Möglichkeiten:

- a) Programmierung mit dem optionalen Freischaltdongel: D\_GEN2BME. Anleitung und Erklärung am Ende dieser Anleitung. Hinweis: Aufgrund des komplexen Mostsystems kann die 100%-ige Funktion nicht in jedem Fall garantiert werden. Dieses einfache Tool funktioniert in vielen Fahrzeugen, jedoch nicht in allen Fahrzeugen. Da dieses Tool fahrzeug gebunden ist, kann kein Umtausch bei erfolgloser Aktivierung erfolgen.
- b) Programmierung bei einem Händler, der den Freischaltcomputer der Firma Autologic zur Verfügung hat (kostenpflichtig).
- c) Programmierung direkt bei einem BMW-Händler (kostenpflichtig)
- d) Programmierung bei Audiotechnik Dietz in Grünstadts nach vorheriger Terminabstimmung mit Autologic-Computer (kostenpflichtig).

### **3. Geräteinstallation**

Das Gateway 500 wird in der Regel im Ring als letzter Teilnehmer installiert. Dies ist wichtig um Kompatibilitätsprobleme oder Funktionskomplikationen zu vermeiden. Wenn kein CD-Wechsler vorhanden ist, schließen sie das Gateway direkt am Radio an. Wenn ein CD-Wechsler vorhanden ist, dann schließen sie das Gateway am ursprünglichen CD-Wechlseranschluss an und den CD-Wechsler an den zweiten Lichtleiteranschluss am Gateway.

**Bitte beachten sie:** Die Installation des Gateway 500 ist sehr komplex, deshalb bitten wir sie es von einem Experten einbauen zu lassen.

**Wichtiger Hinweis zuvor:** Wenn der zweite Lichtleiteranschluss nicht genutzt wird, weil kein CD-Wechsler vorhanden ist, muss der letzte DIP-Schalter immer auf "ON" stehen.

# **MOST Ring Installationsvarianten:**

Wir unterscheiden 3 Fälle:

**Typ1:** Im Fahrzeug ist noch kein CD-Wechsler installiert. Installation des Interfaces erfolgt dann hinter dem Radio

**Typ 2:** Im Fahrzeug ist bereits ein CD-Wechsler installiert der erhalten bleiben soll. Installation des Interfaces erfolgt dann direkt am ursprünglichen CD-Wechsleranschluss und der Wechsler wird am 2. Lichtleiteranschluss des Interface angeschlossen. Soll der CD-Wechsler entfernt werden, da defekt, erfolgt der Anschluss des Interfaces ebenfalls wie hier beschrieben.

**Typ 3:** Es gibt im Fahrzeug bereits eine Vorbereitung für einen CD-Wechsler. Anschluss erfolgt dann direkt an der Vorbereitung.

# **Installation Typ 1 (Fig.4):**

Wenn sie ein Gateway 500 auf der Rückseite des Autoradios verbinden, nutzen sie folgendes Diagramm: Beachten sie die Laufrichtung des Lichtes.

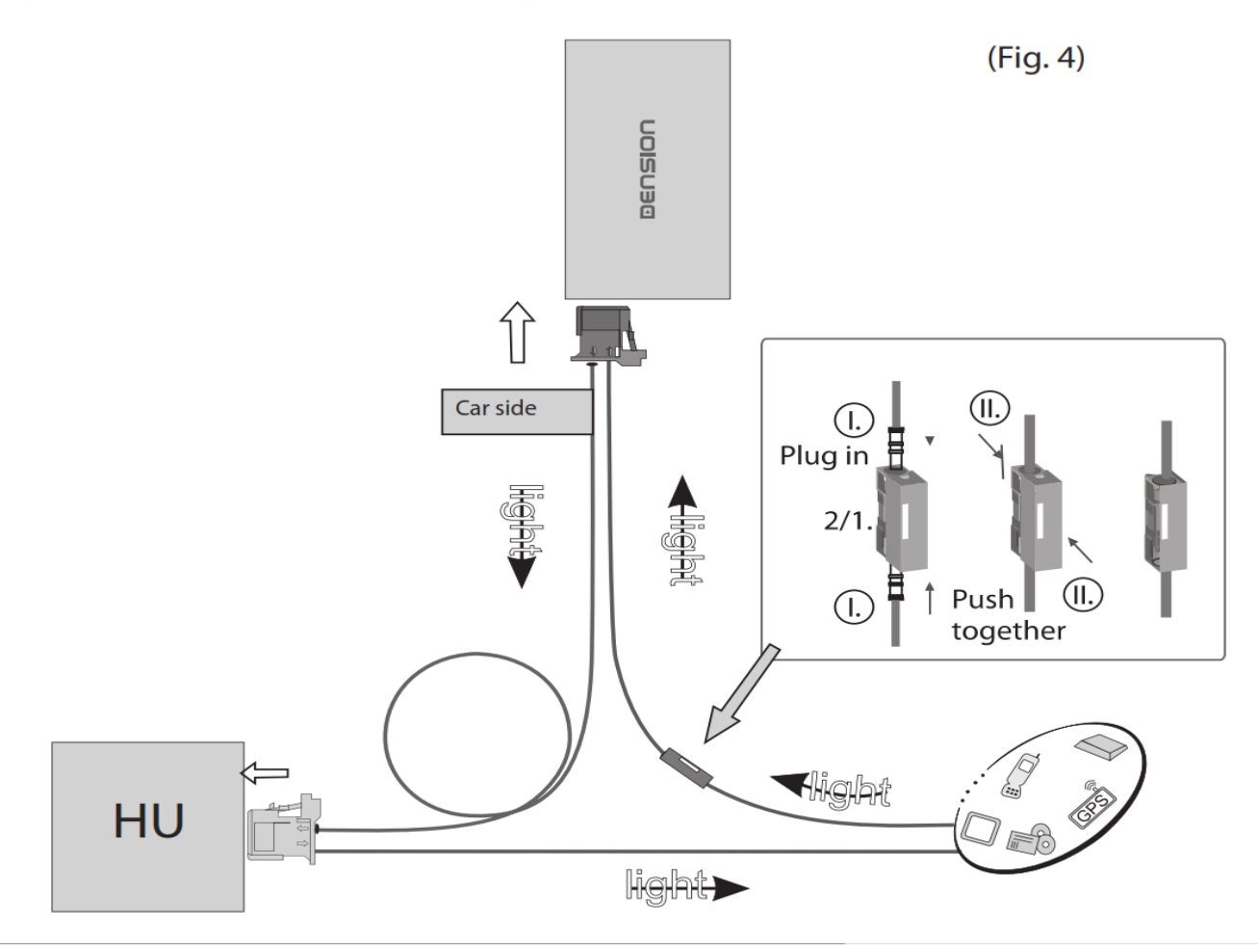

Entfernen sie den 2-poligen Lichtleiterstecker vom Quadlockstecker des Radios.

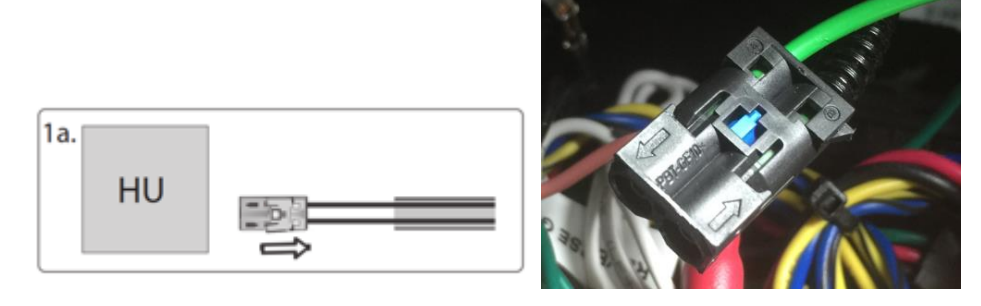

Dann drücken sie den mittleren Clip vom Gehäuse und entfernen sie den Lichtleiter der mit Signaleingang gekennzeichnet ist.

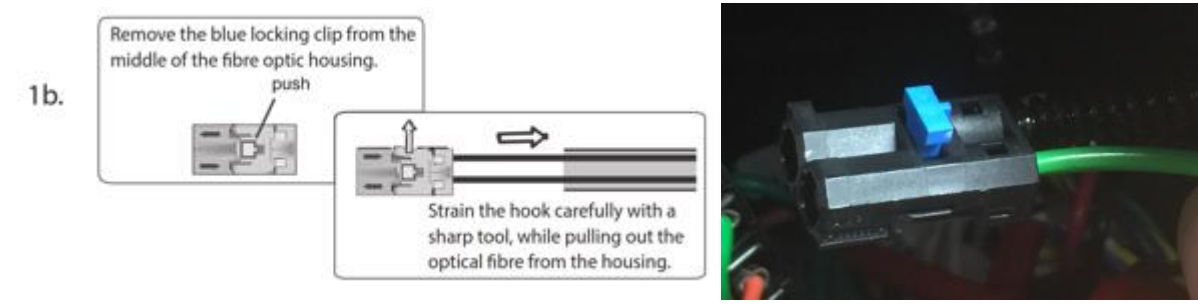

Verbinden sie dieses optische (hier grüne) Kabel mit dem mitgelieferten orangenen Kabel. Benutzen sie dazu den In-line-Verbinder, siehe unten im Bild.

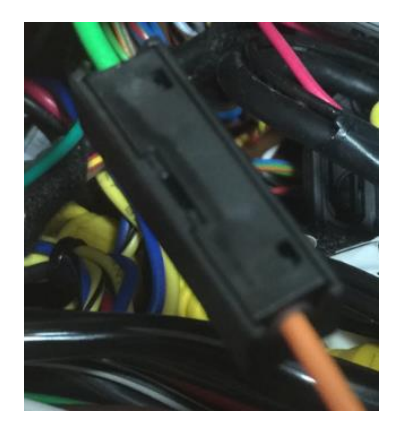

Nun muss das andere Ende des orangenen Lichtleiterkabels an das Dension Gateway an den "Car Side"-Anschluss, hier im Bild links, an die rechte Position dieses Steckers angeschlossen werden. Verwenden sie den mitgelieferten Plastikeinsatz dafür. Die linke Position wird mit dem mitgelieferten orangenen Lichtleiter mit der freigewordenen Stelle am Radio-Quadlockstecker verbunden.

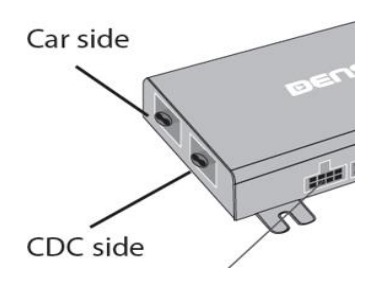

Wenn sie nun alles richtig gemacht haben, ist der Lichtleiterring wieder geschlossen. Beachten sie, dass das Licht, wie im Plan oben (Fig4) oder im Beispielbild unten gekennzeichnet in der vorgegeben Richtung verläuft.

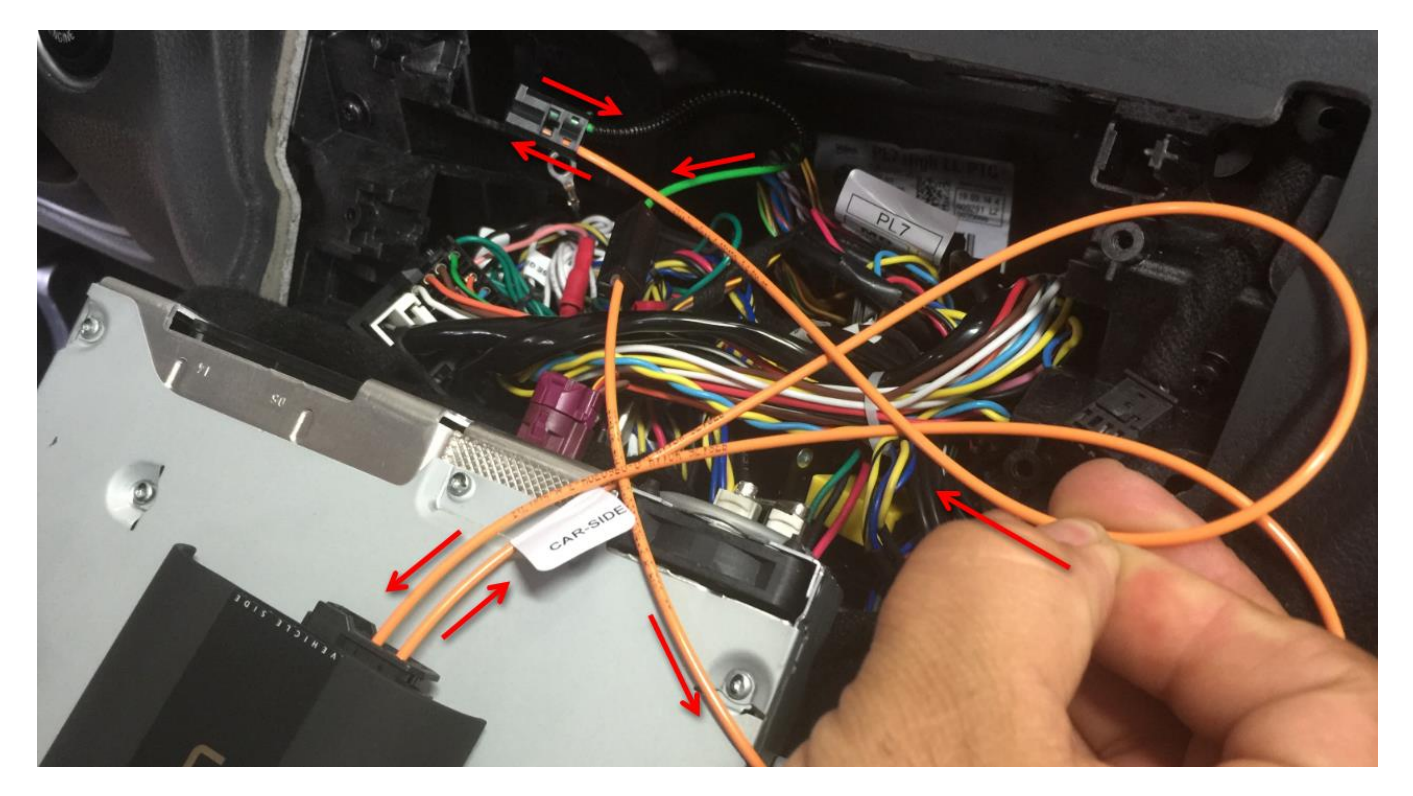

# **Installations Typ 2:**

### **Fahrzeuge mit einem CD-Wechsler**

Diese Fahrzeuge ermöglichen ihnen zwischen den Gateway Audio Quellen und dem original CD-Wechsler auszuwählen, indem sie zwischen dem Modus Gateway(aktiv) und Bypass wechseln.

![](_page_5_Figure_3.jpeg)

**Bitte beachten sie:** Für Fahrzeuge mit einem CD-Wechsler im Kofferraum, z.B. Mercedes S-Klasse, müssen sie das Verlängerungskabelset Artikelnummer: "D\_FOAPO1" benutzen, damit das Gateway nahe dem Radio eingebaut werden kann.

### **Installations Typ 3 (Fig. 5):**

In manchen Fahrzeugen gibt es eine CD-Wechsler Vorbereitung. Entfernen sie die Lichtleiterbrücke an dieser Vorbereitung und schließen sie das Gateway dann wie abgebildet an. Beachten sie die Laufrichtung des Lichtes.

![](_page_6_Picture_2.jpeg)

### **4. DIP Switch Settings**

![](_page_7_Picture_190.jpeg)

**Achtung:** Entfernen sie das Powerkabel vom GW 500 oder drücken sie die Reset Taste am "Connector Port", wenn sie die DIP Einstellungen ändern möchten.

### 5. **"Connector-Port"**

![](_page_7_Picture_4.jpeg)

Am "Connector-Port" ist ein Wählschalter zwischen "Active-mode" um das Gateway mit seinen Funktionen zu aktivieren (Schalterstellung "unten", LED leuchtet konstant blau) oder "Bypass-Mode" bzw. "CD-Wechsler Mode" (Schalterstellung "oben", LED blinkt blau), um das Gateway zu überbrücken für den Werkstattaufenthalt oder ggfs. einen vorhandenen CD-Wechsler zu verwenden. Am "Connector-Port" ist auch der Anschluss für AUX-IN Eingang mit 2 Cinchsteckern für rechten und linken Kanal. Mit dem optionalen Dietzkabel 20712 können sie diesen Eingang auf Klinkenstecker adaptieren.

![](_page_7_Figure_6.jpeg)

Vor einem Werkstattaufenthalt ist der Schalter immer nach oben in den "Bypass-Mode" zu schieben, da ansonsten der Diagnosecomputer einen unbekannten Teilnehmer erkennt und es zu Fehlermeldungen kommen kann. Ist der Schalter oben, kann das Interface nicht erkannt werden.

### **6. Haftungsausschluss und Garantie:**

#### **Haftungsausschluss**

Wenn sich das elektrische System anfängt fehlerhaft zu verhalten, trennen sie bitte sofort das Aktivierungstool vom Gateway Interface und lassen sie es vom Installateur überprüfen. Dension und seine Großhändler sowie Einzelhändler übernehmen keine Haftung für irgendwelche ungewollten Folgen oder indirekten Schäden oder Verluste und übernehmen keine Kosten für Diagnosen.

#### **Garantie**

Dension Geräte haben ein Jahr Garantie, diese Schützt sie vor Fehlern in Material und Verarbeitung, die von Dension oder unseren Vertrags- und Einzelhändlern verkauft wurden.

Dension übernimmt keine Haftung für jegliche Installationsarbeiten oder übernimmt keine Haftung für Schäden aufgrund von Fahrlässigkeit, unsachgemäße Installation oder Bedienung. Für Gewährleistungsansprüche ist ein Kaufnachweis erforderlich.

#### **Weitere Hilfe**

Wenn sie weitere Hilfe benötigen, um ihr Dension Produkt zu benutzen, kontaktieren sie ihren lokalen Lieferant oder besuchen sie uns auf [www.dietz.biz](http://www.dietz.biz/) (Hier finden sie die deutschen Anleitungen direkt bei den Produkten. Einfach im Suchfeld die Art. Nr. eingeben und entsprechendes PDF öffnen) oder unter [www.dension.com.](http://www.dension.com/) Hier klicken sie auf "Support" und wählen dann unter Downloads die entsprechende Produktgruppe aus. Zum Zeitpunkt der Erstellung der Bedienungsanleitung waren folgende "Downloads" möglich:

### **DOWNLOADS**

![](_page_8_Picture_157.jpeg)

Eine Anleitung für das Update der Firmware finden sie im zip.file in englischer oder hier in deutscher Sprache:

#### **Folgen sie den folgenden Schritten, um die Firmware zu aktualisieren:**

Ziehen sie die "**G51A\_UPD.rom"** Datei vom Update Paket, kopieren sie die Datei in die Wurzel eines USB-Stick und verbinden sie den USB-Stick mit dem Gateway 500 BT, während es eingeschaltet ist (Zündung ein). Wenn möglich kopieren sie auch 2-3 MP3 Dateien auf den USB-Stick, wieder in die Wurzel. Wenn ein iPod mit dem Gerät verbunden ist, entfernen sie ihn bitte bevor sie den USB-Stick anschließen. Das Update wird automatisch in wenigen Sekunden starten und braucht ca. 2 Minuten. Während dem Update wird das Gateway 500 BT ein paar Mal neu starten. Entfernen sie in dieser Zeit nicht den USB-Stick oder schalten sie nicht die Zündung aus. Wenn Sie fertig sind, müssen Sie möglicherweise das Gateway an der Head Unit neu auswählen. Nach erfolgreicher Aktualisierung ist die "G51A\_UPD.rom" gelöscht und der USB-Stick und die neue Software Version Nummer wird auf dem Gateway unter "Settings/About"- Menü sichtbar sein. Testen sie die Gateway 500 BT-Funktionen. Für mehr Informationen lesen sie die Knowledge Base.

## **Dension – Audiotechnik Dietz rev 0**

### **Einbauanleitung GEN2BME**

### **Für Modelle: GW500, GW500S, GW500S BT (GW51MO2, GW52MO1, GW52MO2, GW53MO1, GW53MO2)**

### **Einführung**

Der Dension Gateway Freischalter verspricht eine schnelle und einfache Lösung für die Installation von Gateway 500, Gateway 500S oder Gateway 500S BT in BMW Modellen mit Most-Systemen.

Um eines dieser Gateway bedienen zu können, müssen verschiedene Optionen im Car Audio System aktiviert werden, die standardmäßig nicht in allen BMW Fahrzeugen vorhanden sind. Diese Aktivierungen erfordern einen Diagnosecomputer wie (z.B. Autologic) und die entsprechenden Fachkenntnisse.

Der Freischalter ermöglicht die spezifische Aktivierung/Deaktivierung durch die ODB2- Schnittstelle in der Regel ohne Diagnosecomputer.

### **Wichtige Hinweise:**

Wenn sie den Freischalter nutzen, verbindet er sich mit dem speziellen Dension-Gateway und dem Auto in dem es installiert wird.

### **Achtung:**

- Das Gateway muss in dem System installiert werden, indem auch der Freischaltprozess durchgeführt wird.
- Sie können diesen Freischalter nicht in mehreren Autos einsetzen!
- Sie sollten den Freischalter in ihrem Besitz behalten, da er vielleicht später noch benötigt (z.B. wenn wichtige Serviceoperationen gemacht werden müssen)

Wenn die Dension Gateway Funktionen ohne den Freischalter funktionieren, ist er nicht notwendig.

Die Kompatibilität des Freischalters kann sich von der Kompatibilität des Gateways unterscheiden, deshalb schauen sie bitte auf den Kompatibilitätsvermerk oben.

### **Kompatibilität**

Der Freischalter ist mit folgenden Fahrzeugen kompatibel:

![](_page_10_Picture_225.jpeg)

\*ältere Modelle werden nur unterstützt, wenn die Original-iDrive Software aktualisiert wurde.

### **Freischalter Funktionen**

Der Freischalter kann verwendet werden, für

- **Aktivieren** der iPod und/oder Telefon-Funktionen
- **Deaktivieren** der iPod und/oder Telefon-Funktionen

### **Freischalter Einstellungen**

Der Freischalter hat 4 DIP Schalter. Diese müssen für den entsprechenden Fahrzeugtyp und die gewünschten Funktionen genau eingestellt werden. In der Standardeinstellung sind alle auf OFF.

DIP Einstellung Funktion Notiz Alle "OFF" Aktiviert die iPod Funktion CDC (CD- Wechsler Funktion) Funktioniert mit Gateway 500, 500S oder mit 500S BT wenn ein Fabriktelefon installiert oder aktiviert ist. 2. ist "ON" Aktiviert die iPod CDC-Wechsler Funktion und/oder Telefon-Option Funktioniert nur mit Gateway 500S BT (GW52MO1 oder GW52MO2). 4. ist "ON" Deaktiviert 1. ist "ON" Service Modus Nutzen sie diesen Modus wenn sie ein Update machen oder um ein "Log-File" zu produzieren. \*bitte kontaktieren sie unser Supportteam für weitere Details

Mögliche DIP Einstellungen:

### **Bitte beachten sie:**

Sie müssen die Standardeinstellungen (alle AUS) nur ändern, wenn sie die Telefonoption aktivieren möchten. Wenn sie das machen möchten schalten sie Schalter #2 auf ON (funktioniert nur mit Gateway 500S BT) auf dem Freischalter Modul.

### **Start**

Installieren sie das Gateway wie in der Installationsanleitung beschrieben. Wir empfehlen dringen es von einem professionellen Installateur einbauen zu lassen inklusive des Codings mit dem Freischalter.

Der Freischalter wird so ausgeliefert, dass er direkt verwendet werden kann. Wenn der Freischalter in ein Auto mit Gateway eingebaut wird, beginnt er sofort mit dem Freischaltprozess.

### **Benutzen des Freischalters**

Bitte gehen sie sicher, dass das Gateway 500, 500S oder das Gateway 500S BT **im Gateway** Modus ist. Machen sie die Zündung an und warten sie mehr als 30 Sekunden und verbinden sie den Freischalter mit dem OBD Diagnosestecker des Autos.

Der Freischaltprozess startet automatisch und dauert ungefähr 20-30 Sekunden. Während diesem Prozess leuchtet die Status LED am Freischalter grün/rot.

Wenn der Prozess erfolgreich beendet wurde leuchtet die LED am Freischalter mit einem dauerhaften grün und das Audiosystem startet automatisch (in den meisten Fällen) um das neue Konfigurationssetup zu laden.

### **Bitte beachten sie:**

Entfernen sie den Freischalter währen diesem Prozess nicht!

Der Freischalter ermöglicht die Funktionen in der Mehrheit der BMW Fahrzeugen mit einen MOST System (siehe Kompatibilitätsliste #2). Wie auch immer kann es spezielle Fahrzeuge geben, bei denen der Freischalter aufgrund spezieller Konfigurationen oder Setups nicht funktioniert. In solchen Fällen leuchtet die LED nach dem Prozess mit einem roten Licht.

Wenn die LED ein dauerhaftes rot mit blinkendem grün anzeigt, bedeutet das grüne Signal ein Error.

Wenn das grüne Signal ein langes Blinken und zwei kurze zeigt, überprüfen sie bitte folgende Hinweise:

- a) War die Zündung an?
- b) War der Diebstahlschutz des Fahrzeugs aktiviert?
- c) Waren alle DIP Schalter am Freischalter und am Interface richtig eingestellt?
- d) Gibt es einen optischen Bruch am MOST Ring?(die blaue LED muss dauerhaft blau leuchten)
- e) Gibt es einen Hauptfehler wie z.B. "Überprüfe Motor"?

Wenn das Problem weiterhin besteht oder der "Error Code" sich vom beschriebenen unterscheidet, kontaktieren sie bitte ihren lokalen Lieferant oder besuchen sie uns unter [www.dension.com](http://www.dension.com/) und klicken sie auf 'Support'.

### **Service am Auto**

Autos mit einem optischen MOST Kommunikation Netzwerk haben eine sehr anspruchsvolles System und die Nutzung eines Diagnosecomputers kann erforderlich sein.

Um Konflikte mit einem solchen Diagnosecomputer zu verhindern, empfiehlt Dension folgende Schritte, z.B. vor einem Werkstattaufenthalt

- Wählen sie den Bypass Modus an ihrem Gateway
- Deaktivieren sie die mit dem Freischalter aktivierten Funktionen, wenn ihr Auto ein Software Update benötigt

### **Deaktivierung**

Schalten sie den DIP Schalter #4 am Freischalter auf "ON" (alle anderen auf "OFF") und stellen sie den "Bypass-Mode" am Connector Port an.

Schalten sie die Zündung ein und warten sie mehr als 30 Sekunden und verbinden sie den Freischalter mit dem OBD2 Stecker. Lassen sie die Zündung an.

Dieser Deaktivierungsprozess startet direkt und braucht ungefähr 20-30 Sekunden. Während dem Deaktivierungsprozess leuchtet die LED grün/rot.

Nachdem die Deaktivierung beendet ist wird die LED ein dauerhaftes grün anzeigen. Wenn der Vorgang erfolgreich abgeschlossen wurde wird das Audiosystem neu starten (in den meisten Fällen) um das Konfiguration Setup zu laden.

Bitte beachten sie: Entfernen sie den Freischalter nicht in diesem Prozess.

### **Haftungsausschluss**

Wenn sich das elektrische System anfängt fehlerhaft zu verhalten, trennen sie bitte sofort das Aktivierungstool vom Gateway Interface und lassen sie es vom Installateur überprüfen. Dension und seine Großhändler sowie Einzelhändler übernehmen keine Haftung für irgendwelche ungewollten Folgen oder indirekten Schäden oder Verluste und übernehmen keine Kosten für Diagnosen.

### **Garantie**

Dension Geräte haben ein Jahr Garantie, diese schützt sie vor Fehlern in Material und Verarbeitung, die von Dension oder unseren Vertrags- und Einzelhändlern verkauft wurden. Dension übernimmt keine Haftung für jegliche Installationsarbeiten oder übernimmt keine Haftung für Schäden aufgrund von Fahrlässigkeit, unsachgemäße Installation oder Bedienung. Für Gewährleistungsansprüche ist ein Kaufnachweis erforderlich.

### **Weitere Hilfe**

Wenn sie weitere Hilfe benötigen, um ihr Dension Produkt zu benutzen, kontaktieren sie ihren lokalen Lieferant oder besuchen sie uns auf **[www.dension.com](http://www.dension.com/)** und klicken sie auf **'Support'**. Wenn irgendwelche Probleme während der Aktivierung auftauchen, überprüfen sie den Download Bereich für die letzte Version und Produktdokumentation.